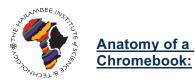

# Chromebooks: Basic Setup & Features

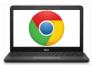

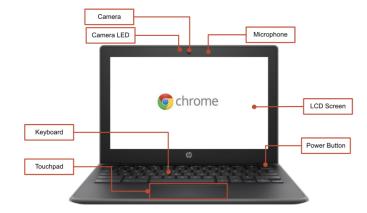

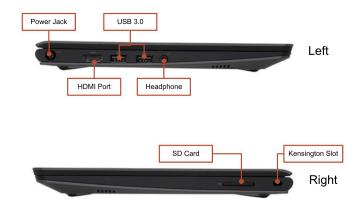

## Important Keys:

These keys can be found across the top of the keyboard:

| Key      | Function                                        | Key      | Function                                            |
|----------|-------------------------------------------------|----------|-----------------------------------------------------|
| ¢        | Go to the previous page in your browser history | *        | Decrease screen brightness                          |
| <b>→</b> | Go to the next page in your browser history     | *        | Increase screen brightness                          |
| C        | Reload your current page                        | N N      | Mutes sound<br>*                                    |
|          | Open your page in full-screen mode              | <b>U</b> | Decrease the Volume                                 |
|          | Switch to your next window                      | 44       | Increase the volume<br>(*Press to cancel mute mode) |

## Using the Touchpad:

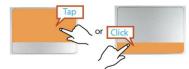

**Left click** - Just tap at top or click at bottom.

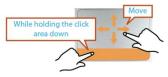

**Drag** - Click and hold at bottom, then touch and move finger at top.

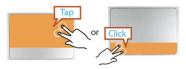

**Right click** - Tap with two fingers at top or click with two fingers at bottom.

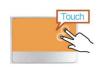

**Scroll** - Touch with two fingers and then move up or down.

#### **Adjusting Language Settings**

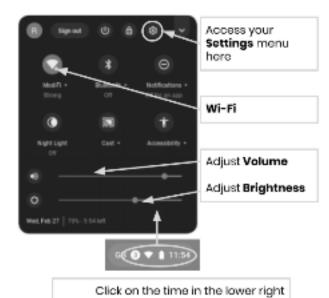

To change the language settings on a Chromebook, open the "**Status Bar**" on the bottom right corner of the desktop. The expanded view of this window will show a settings (gear) icon..

Step 1 → Select "Advanced"

**Step 2**  $\rightarrow$  Access the "Languages and input" section, and select "Language"

**Step 3**  $\rightarrow$  Choose the language you would like to use

#### ....if your language is not included in the list

- Select "Add languages"
- Select the language you want and press "Add".

corner to expand the **Status Bar** menu

Once you have selected your language, select the more button (\*) and you will be given the opportunity to specify how you want to use the language. Your options include:

- 1. "Show menus in this language"
  - Select "Show system text in this language"
  - Restart the device
- 2. "Show webpages in this language"
  - Select "Move to the top" to prioritize this language at the top of the list.
  - If you would like Google Chrome to translate the webpages also, select "Offer to translate pages in this language"

### Aaccessibility

You can enable the Accessibility features by opening the "Status Bar" menu and selecting "Accessibility". This will open a menu of available accessibility features, select features as needed.

Features include: ChromeVox (spoken feedback), Select to Sleep, Dictation, High contrast mode, Fullscreen magnifier, Docked magnifier, Automatic clicks, and On-screen keyboard.

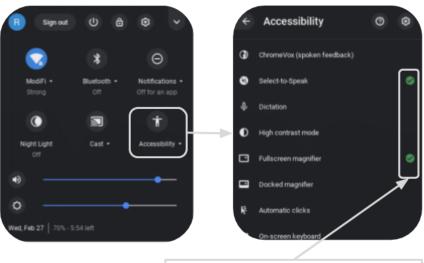

Enable or disable Accessibility features as needed

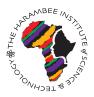

Chromebook Cheat Sheet: Basic Use & Troubleshooting

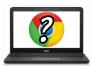

## Tips & Tricks for Chromebook Users

## **Helpful Chromebook Shortcuts**

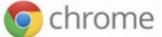

The following shortcuts will work on Chromebooks. Some also work on computers running the Chrome browser.

| Copy                                                | Paste                     |  |  |  |
|-----------------------------------------------------|---------------------------|--|--|--|
| Ctrl + C                                            | Ctrl + V                  |  |  |  |
| Undo (works for almost any program or app) Ctrl + z | Delete<br>Alt + backspace |  |  |  |
| Select All                                          | Close Tab                 |  |  |  |
| Ctrl + a                                            | Ctrl + w                  |  |  |  |
| Caps Lock                                           | Find on Current Page      |  |  |  |
| Zoom In                                             | Zoom Out                  |  |  |  |
| Ctrl +                                              | Ctrl + -                  |  |  |  |
| Take a Screenshot                                   | Take a Partial Screenshot |  |  |  |
| Ctrl +                                              | Ctrl + Shift + CDD        |  |  |  |
| Lock Screen                                         | Log Out                   |  |  |  |
| Ctrl + Shift + L                                    | Ctrl + Shift + q          |  |  |  |
| Minimize Window                                     | Maximize Window<br>Ctrl + |  |  |  |
| Dock Window Left Alt + [                            | Doc Window Right Alt + ]  |  |  |  |
| Show Keyboard Shortcut Overlay<br>Ctrl + Alt + ?    |                           |  |  |  |

## Basic Troubleshooting

| Issue:                                              | Key Commands                                                                                                    |  |  |  |
|-----------------------------------------------------|----------------------------------------------------------------------------------------------------|--|--|--|
| The Chromebook has crashed or the screen is frozen  | Turn the machine off and on again by holding the Power button.                                                                                                    |  |  |  |
| The screen isn't powering on                        | Reset the machine by pressing:<br>RELOAD/REFRESH + POWER                                                                                                    |  |  |  |
| The Chromebook is sluggish                          | Reset the machine by pressing:<br>RELOAD/REFRESH + POWER                                                                                                    |  |  |  |
| The keyboard is not responding                      | Reset the keyboard by holding the following keys:<br>Click + SHIFT + ALT                                                                                                    |  |  |  |
| The touchpad is not<br>responding                   | Reset the machine by pressing:<br>RELOAD/REFRESH + POWER                                                                                                    |  |  |  |
| The power button won't work                         | Sometimes the Power Button will not wake up the machine, even when you know the battery is fully charged. Wake up your machine, by following these steps: <ol> <li>Close the lid of your Chromebook</li> <li>Plug your power cord in and connect to your Chromebook</li> <li>Open the lid of your Chromebook without pressing any keys</li> </ol> This should reactivate the Power button.                                                                                                    |  |  |  |
| The home screen image is rotated or upside down     | Hold the following keys:<br><b>CTRL + SHIFT + RELOAD</b><br>*This will rotate the entire screen by 90 degrees each time it is pressed                                                                                                    |  |  |  |
| There is no sound when<br>headphones are plugged in | <ul> <li>Follow these steps to troubleshoot your audio settings: <ol> <li>Make sure headphones are plugged in fully and properly and there isn't any debris blocking the port.</li> </ol> </li> <li>Make sure the Chromebook is not in "Mute Mode" by pressingthe <ol> <li>Clear the cache and reboot:</li> <li>Open Chrome</li> <li>At the top right, click More ().</li> <li>Click More tools &gt; Clear browsing data</li> <li>Choose a time range, like Last hour or All time</li> <li>Select the types of information you want to remove <ol> <li>Do all</li> </ol> </li> <li>Click Clear data</li> <li>Restart the Machine</li> </ol> </li> </ul> |  |  |  |
| Websites aren't loading                             | Clear the cache and reboot: <ol> <li>Open Chrome</li> <li>At the top right, click More ()</li> <li>Click More tools &gt; Clear browsing data</li> <li>Choose a time range, like Last hour or All time</li> <li>Select the types of information you want to remove <ol> <li>Do all</li> </ol> </li> <li>Click Clear data</li> <li>Restart the Machine</li> </ol>                                                                                                    |  |  |  |